# $\blacktriangleright$  sanwa

**3.各部名称と使用方法BCR-WL1D1BK**

# **2.4Gワイヤレス 1次元バーコードリーダー 取扱説明書**

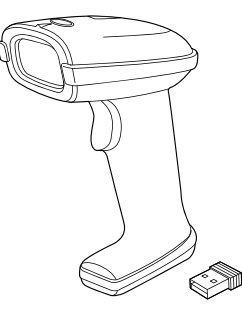

この度は、2.4Gワイヤレス1次元バーコードリーダー「**BCR-WL1D1BK**」(以下本製品)をお買い上 げいただき誠にありがとうございます。この取扱説明書では、本製品の使用方法や安全にお取扱い いただくための注意事項を記載しています。ご使用の前によくご覧ください。読み終わったあともこの取扱説明書は大切に保管してください。

#### **最初にご確認ください**

お使いになる前に、セット内容がすべて揃っているかご確認ください。万一、足りないものがありましたら、お買い求めの販売店にご連絡ください。

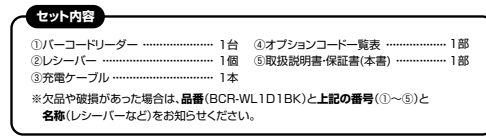

本取扱説明書の内容は、予告なしに変更になる場合があります。最新の情報は、弊社WEBサイト(https://www.sanwa.co.jp/)をご覧ください。

デザイン及び仕様については改良のため予告なしに変更することがあります。本書に記載の社名及び製品名は各社の商標又は登録商標です。

### サンワサプライ株式会社

#### **絵表示の意味**

■ 注意していただきたい内容

#### **1.特長**

●2.4Gワイヤレスなのでケーブルレスで使えて便利です。

- ●持ちやすいハンディタイプの形状で操作がしやすいです。
- ●視認性の高いレーザーで狙ったコードを読み取りやすいため、バーコードが密集していても読み 取りやすくなっています。

●多数の1次元コードの読み取りに対応。JANコード、物流などで使われるITFコードやGS1-128

など主要コードの読み取りに対応しています。●読取深度280mmと幅の長いバーコードの読み取りも可能です。

●スキャン速度が300スキャン/秒と早く、正確に読み取りができます。

#### **2.対応機種・対応OS**

#### **■ 対応機種**

●Windows搭載(DOS/V)パソコン ※USBポート(Aタイプコネクタ)を持つ機種。

#### **■ 対応OS**

 $\bullet$ Windows11 $\cdot$ 10 $\cdot$ 8.1 $\cdot$ 8 ※機種により対応できないものもあります。 ※この文章中に表記されるその他すべての製品名などは、それぞれのメーカーの登録商標、商標です。

**①バーコードリーダースキャンインジケーター** 無線接続でバーコードを問題なく読み取ると、 緑色のLEDが一瞬点灯します。 有線接続の場合、緑色のLEDが常灯し、 読み取ると赤色のLEDが一瞬点灯します。**<バーコードリーダー底面>スキャン部** 赤色LEDを発光し、バーコードを $\bigcirc$ … —<br>読み取ります。  $(\text{m})$ **スキャンボタン** 本製品のスキャン部をバーコード $\circ$  に向けてスキャンボタンを押すと、読み取りを開始します。 また、スリープモードから復帰する**microUSBポート**。<br>場合にも使用します。 充電ケーブルを接続することで充電できます。**②レシーバー③充電ケーブル**

USB Aコネクタ

micro USBコネクタ

### **4.本製品の充電方法**

**1.バーコードリーダー底面のmicroUSBポートに、充電ケーブルのmicroUSBコネクタを接続します。** 

**2.充電ケーブルのUSB AコネクタをパソコンやAC充電器のUSB Aポートに接続します。**

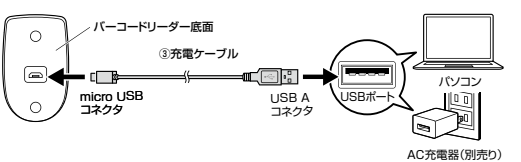

### **5.本製品の接続方法**

**バーコードリーダーを接続する前に他のアプリケーション(ウィルス検知ソフトの常駐ファイル等)を終了させておくことをお薦めします。**

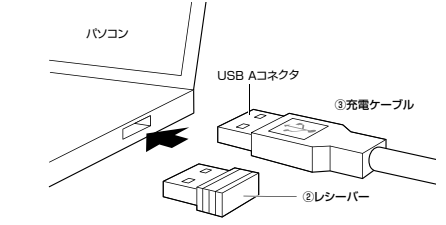

**1.電源を入れます。**パソコンの電源を入れ、Windowsを完全に起動させます。

#### **2.無線で使用する場合:レシーバーを接続します。有線で使用する場合:充電ケーブルを接続します。**

 レシーバーまたは充電ケーブルのUSB AコネクタをパソコンのUSB Aポートに接続します。 ※コネクタには上下がありますので注意してください。

#### **3.ドライバーがインストールされます。**

 自動的にハードウェアの検知が始まり、デバイスドライバーを更新するためのウィザードが起動します。インストール作業中は、バーコードリーダーを動かさないでください。

#### **<Windows 11・10・8.1・8の場合>**

 タスクバーに「デバイスドライバソフトウェアをインストールしています。」「USB入力デバイス」と表示されて、自動的にインストールが完了します。

### **6.本製品の使用方法**

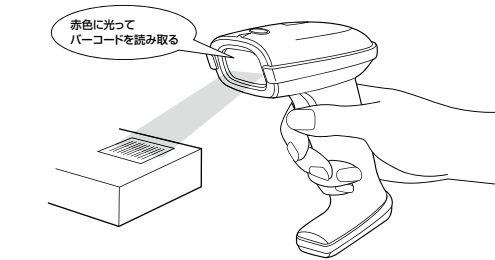

点灯します。無線接続時は緑色、有線接続時は赤色に一瞬点灯します。データはそのままパソコンへ転送されます。

#### **設定を変えたい場合はこちら**

本製品にはオプションコード一覧表が付属しています。

- オプションコードを読み込むことで、バーコードリーダーの設定をデフォルトから変更することができます。スリープモード設定やバーコード設定などを変えたい場合は、オプションコード
- 一覧表の手順に沿って、設定を変更してください。 ※デフォルトで読み込めないコードもあります。オプションコード一覧表の[バーコード設定] を参照して、デフォルトで読み取り可能なコードかどうか確認してください。

### **7.仕様**

#### **<本体仕様>**

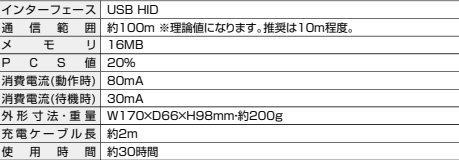

#### **<読み取り仕様>**

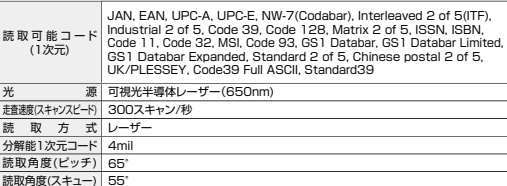

#### **8.使用上の注意**

読取角度(チルト) 30°

●本製品スキャン部の光を肉眼で見たり、他人の顔あるいは目に向けて照射したりしないでください。 ●レシーバーや充電ケーブルをパソコンに接続する際は、USBハブなどを介さず直接接続してください。●直接日光が長時間あたる場所、粉塵の多い場所、湿気が多い場所、油煙や湯気のあたる場所。

 急激な温度変化のある場所など発熱物の近くでは、使用・保管しないでください。●充電ケーブルを無理に引っ張ったりねじったりしないでください。

●濡れた手で取り扱わないでください。

●長期的な振動や、落下等の強いショックを与えないでください。

●ケーブル類は、できるだけ高圧線や動力源から離してご使用ください。ノイズや故障等の原因になります。 ●本製品のスキャン部を傷つけないようにしてください。また、水・油・ホコリなどを付着させないでください。●シンナー・ベンジンなどの溶剤で拭いたりしないでください。 ●故障・破損したままで使用しないでください。

●本製品を分解修理しないでください。故障と思われる場合は弊社までご連絡ください。

### **9.保証規定**

- 1.保証期間内に正常な使用状態でご使用の場合に限り品質を保証しております。 万一保証期間内で故障がありました場合は、弊社所定の方法で無償修理いたしますので、保証書を製品に添えてお買い上げの販売店までお持ちください。
- 2.次のような場合は保証期間内でも有償修理になります。
- (1)保証書をご提示いただけない場合。
- (2)所定の項目をご記入いただけない場合、あるいは字句を書き換えられた場合。
- (3)故障の原因が取扱い上の不注意による場合。
- (4)故障の原因がお客様による輸送・移動中の衝撃による場合。
- (5)天変地異、ならびに公害や異常電圧その他の外部要因による故障及び損傷の場合。
- (6)譲渡や中古販売、オークション、転売などでご購入された場合。
- 3.お客様ご自身による改造または修理があったと判断された場合は、保証期間内での修理もお受けいたしかねます。
- 4.本製品の故障、またはその使用によって生じた直接、間接の損害については弊社はその責を負わないものとします。
- 5.本製品を使用中に発生したデータやプログラムの消失、または破損についての補償はいたしかねます。

 6.本製品は医療機器、原子力設備や機器、航空宇宙機器、輸送設備や機器などの人命に関わる設備や 機器、及び高度な信頼性を必要とする設備や機器やシステムなどへの組込みや使用は意図されて おりません。これらの用途に本製品を使用され、人身事故、社会的障害などが生じても弊社はいかなる責任も負いかねます。

 7.修理ご依頼品を郵送、またはご持参される場合の諸費用は、お客様のご負担となります。8.保証書は再発行いたしませんので、大切に保管してください。9.保証書は日本国内においてのみ有効です。

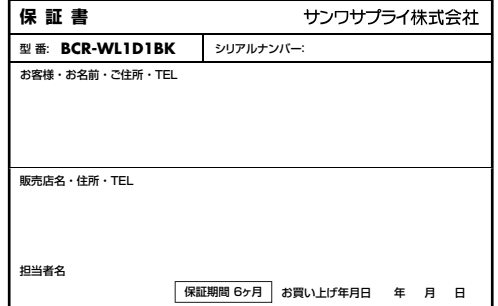

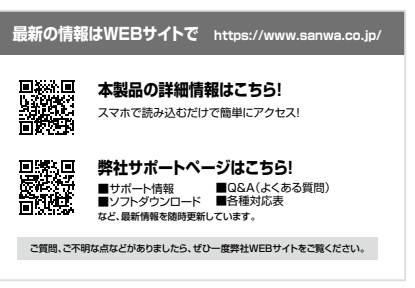

本取扱説明書の内容は、予告なしに変更になる場合があります。最新の情報は、弊社WEBサイト(https://www.sanwa.co.jp/)をご覧ください。

## サンワサプライ株式会社

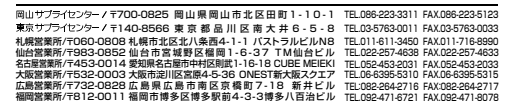

CC/BC/RIDaSz

**ver.1.0**

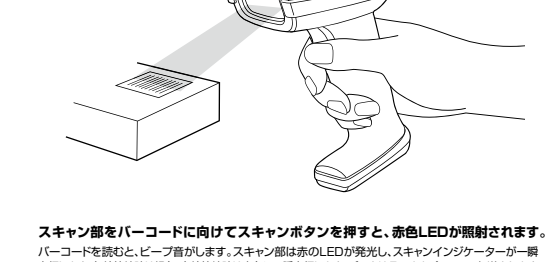